**Hardware Review**  $\Omega$ **CS72D/CS74D Front View** 1. Port Selection Pushbuttons 2. Port LEDs

# **CS72D/CS74D Rear View**

1. DVI Console Port 2. Computer Port (s) 3. Power Jack (CS74D only)

### **CS72D/CS74D Side View**

1. Audio Port 2. USB Console Ports

# Hardware Installation **<sup>B</sup>**

- 1. Plug your USB keyboard and USB mouse into the USB Console ports located on the unit's side panel.
- 2. Plug your speakers into the Audio port located on the unit's side panel. 3. Plug your DVI monitor into the DVI Console port located in the unit's rear
- panel and power on the monitor. 4. Using the provided 44-pin cable set, plug the 44-pin connector into the
- Computer port(s) of the switch. At the other end of the cable, plug the USB, DVI-D and speaker connectors into their respective ports on the computer.

# 2-/4-Port-KVM-Switch mit USB für DVI-Grafik Kurzanleitung

#### Description de l'appareil **<sup>A</sup>**

**Vue avant du CS72D/CS74D**

1. Boutons de sélection de port 2. Voyants des ports

#### **Vue arrière du CS72D/CS74D**

1. Port de console DVI 2. Port(s) ordinateur 3. Prise d'alimentation (CS74D uniquement)

#### **Vue de côté du CS72D/CS74D**

1. Port audio 2. Ports de console USB

#### Installation du matériel **<sup>B</sup>**

- 1. Branchez les câbles de votre clavier USB et de votre souris USB sur les ports de console USB situés sur le côté de l'appareil.
- 2. Branchez vos haut-parleurs sur le port audio situé sur le côté de l'appareil. 3. Branchez votre moniteur DVI sur le port de console DVI situé à l'arrière de
- l'appareil, puis allumez-le.
- 4. A l'aide du jeu de câbles à 44 broches fourni, branchez le connecteur à 44 broches dans le(s) port(s) ordinateur du commutateur. À l'autre extrémité du câble, branchez les connecteurs USB, DVI-D et des haut-parleurs dans leurs ports respectifs sur l'ordinateur.
- 5. (CS74D) Branchez l'adaptateur secteur fourni avec votre commutateur sur

### Conmutador KVM de 2/4 puertos para USB con DVI - Guía rápida

#### **Presentación del hardware o**

**Vista frontal del CS72D/CS74D**

1. Botones de selección de puerto 2. Indicadores LED de los puertos

# **Vista posterior del CS72D/CS74D**

- 1. Audioport 2. USB-Konsolanschlüsse
- Hardware installieren **<sup>B</sup>**
- 1. Verbinden Sie Ihre USB-Tastatur und USB-Maus mit den USB-
- Konsolanschlüssen an der Seite des Gerätes. 2. Verbinden Sie Ihre Lautsprecher mit dem Audioport seitlich am Gerät.
- 3. Verbinden Sie Ihren DVI-Monitor mit dem DVI-Konsolanschluss auf der Geräterückseite, und schalten Sie den Monitor ein.
	- Verbinden Sie den Stecker des mitgelieferten, 44-poligen Kabelsets m

1. Puerto de consola DVI

2. Puerto(s) de computadora(s)

#### 3. Entrada de alimentación (solo para el CS74D)

#### **Vista lateral del CS72D/CS74D**

1. Puerto de audio 2. Puertos de consola USB

#### **Instalar el hardware**  $\odot$

- 1. Conecte el teclado USB y el mouse USB a los puertos de consola USB ubicados en el panel lateral del equipo.
- 2. Conecte los altavoces al puerto de audio ubicado en el panel lateral de la unidad. 3. Conecte su monitor DVI al puerto de consola DVI ubicado en el panel
- posterior de la unidad y enciéndalo. 4. Enchufe el conector del cable de 44 conductores incluido en el/los
- puerto(s) de computadora(s) del conmutador. En el otro extremo del cable, enchufe los conectores USB, DVI-D y altavoces en los puertos correspondientes de la computadora.

#### Switch KVM USB DVI a 2/4 porte – Guida rapida

#### **Hardware**  $\phi$

**CS72D/CS74D - vista anteriore** 1. Pulsanti di selezione della porta

2. LED delle porte

#### **CS72D/CS74D - vista posteriore**

1. Porta console DVI 2. Porta/e del computer 3. Alimentazione (solo CS74D)

#### **CS72D/CS74D - vista laterale**

1. Porta audio 2. Porte USB della console

### Installazione dell'hardware **<sup>B</sup>**

contrôle KVM à l'ordinateur connecté au port correspondant **Commutation de port à l'aide de la souris (par défaut, cette fonction est désactivée)**

**Remarque :** 1. Cette fonction n'est utilisable qu'avec les souris USB à 3 boutons avec molette de défilemen

Tous les raccourcis clavier commencent par une double pression sur la touche [Arrêt défil]. Cela active le mode de raccourcis clavier (HSM), après quoi il

- 1. Collegare la tastiera e il mouse USB alle porte USB della console poste sul lato del dispositivo.
- 2. Collegare gli altoparlanti alla porta audio posta sul lato del dispositivo.
- 3. Collegare il monitor DVI alla porta DVI della console situata sul pannello posteriore del dispositivo e accendere il monitor.
- 4. Utilizzare il cavo a 44 pin fornito in dotazione e collegare il connettore a 44 pin alla porta o alle porte di collegamento al computer dello switch. All'altra estremità del cavo, collegare i connettori USB, DVI-D e dei diffusori nelle rispettive porte sul computer.

## Hardwareübersicht **<sup>A</sup>**

**Vorderseitige Ansicht des CS72D/CS74D**

1. Portauswahl-Drucktasten 2. Port-LEDs

# **Rückseitige Ansicht des CS72D/CS74D**

1. DVI-Konsolanschluss 2. Computer-Port(s) 3. Stromeingangsbuchse (nur beim CS74D)

# **Seitliche Ansicht des CS72D/CS74D**

Per spostarsi fra le porte è sufficiente fare doppio clic con la rotellina del mouse USB.

den Computer-Ports am Switch. Verbinden Sie am anderen Kabelende die USB-, DVI-D- und Lautsprecherstecker mit den geeigneten Buchsen am Computer.

#### Guide de démarrage rapide du commutateur KVM DVI USB à 2/4 ports

5. (CS74D only) Plug the power adapter that came with your switch into a power source, then plug power adapter cable into the switch's Power Jack. 6. Turn on the power to the computers.

**Package Contents<br>1 CS72D/74D 2/4-Port USB DVI KVM Switch<br>1 1 2 m 44 pin Custom KVM Cable Set** 

# **Port-Switching**

There are three convenient methods to access the computers: Front Panel Pushbuttons, Mouse, and Hotkey.

**Switching via Front Panel Pushbuttons**

Press and release a Port Selection Pushbutton to bring the KVM focus to the computer attached to its corresponding port.

Brings the **KVM** and **audio** focus from the port that currently has the KVM focus to the next port on the installation (  $1$  to  $2$ ;  $2$  to  $3$ ;  $3$  to  $4$ ;  $4$  to  $1$  for the

**Mouse Port Switching (Default setting is off)**

- Double-click the scroll wheel of your USB mouse to cycle through the ports. **Note:** 1. This feature is only supported by USB 3-key scroll wheel mice.
- 2. This feature is only supported when Mouse Emulation is enabled.

# Hotkey Operation

# **Hotkey Setting Mode**

All hotkey operations begin with tapping the [Scroll Lock] key twice. This invokes the Hotkey Setting Mode (HSM), which can be followed by tapping key combinations and the [Enter] key to perform various operations. Refer to the CS72D/74D user manual for detailed key combinations and the complete Hotkey Table.

une prise de courant, puis sur la prise d'alimentation du commutateur. 6. Allumez les ordinateurs.

### Fonctionnement

**Commutation des ports**

Il existe trois méthodes pratiques pour accéder aux ordinateurs : boutonspoussoirs du panneau avant, souris et raccourcis clavier. **Commutation à l'aide des boutons-poussoirs du** 

**panneau avant** Appuyez sur (et relâchez) un bouton de sélection de port pour passer le

Double-cliquez sur la molette de votre souris USB pour passer d'un port à un autre.

> 2. Cette fonction n'est prise en charge que si l'émulation de la souris est activée.

# Utilisation des raccourcis clavier

### **Mode de raccourcis clavier**

5. (Solo para el CS74D) Conecte el adaptador de alimentación incluido a una toma eléctrica y el cable del adaptador a la entrada de alimentación del conmutador. 6. Encienda las computadoras.

#### Funcionamiento

#### **Conmutación de puertos**

[Bloc Scorr] [Bloc Scorr] [Invio]

Hay tres formas muy prácticas de acceder a las computadoras: Pulsadores en el panel frontal, mouse y tecla de acceso directo

**Conmutación con los pulsadores del panel frontal** Pulse y suelte un botón de selección de puerto para pasar el control KVM a la

> Bloc Scorrl [Bloc Scorr] [n] [K]/[k] [Invio]

#### computadora conectada al puerto correspondiente. **Conmutación de puertos con el mouse (desactivada por**

**defecto)** Pulse dos veces en el rodillo del mouse USB para cambiar cíclicamente entre los puertos.

- **Nota:** 1. Esta característica solo funciona con mouse USB de 3 teclas que tengan un rodillo de desplazamiento.
	- 2. Esta opción solo funciona cuando tenga activada la emulación del teclado.

### Manejo con teclas de acceso directo **Modo de teclas de acceso directo**

Para seleccionar un puerto mediante teclas de acceso directo, primero debe

5. (Solo CS74D) Collegare l'alimentatore in dotazione a una presa di corrente, quindi inserire il cavo dell'alimentatore nella presa d'alimentazione dello switch. 6. Accendere i computer

# Funzionamento

# **Commutazione delle porte**

Esistono tre metodi per accedere ai computer: Pulsanti del pannello anteriore, mouse e tasti di scelta rapida.

**Commutazione tramite i pulsanti del pannello anteriore** Premere e rilasciare un pulsante di selezione della porta per collegare il computer connesso a tale porta al KVM.

#### **Commutazione delle porte via mouse (disattivata di default)**

- **Nota:** 1. Questa funzione è supportata solo dai mouse USB a tre tasti con rotellina di scorrimento.
	- 2. Questa funzione è supportata solo quando è attiva l'emulazione del mouse.

### Funzionamento con i tasti di scelta rapida

**Modalità d'impostazione dei tasti di scelta rapida (HSM)** Tutte le operazioni con i tasti di scelta rapida iniziano premendo due volte il

# 5. (Nur beim CS74D) Verbinden Sie das mitgelieferte Netzteil mit einer stromführenden Steckdose und anschließend mit der Netzeingangsbuchse

am Switch.

6. Schalten Sie Ihre Computer ein.

Bedienung

## **Ports umschalten**

Es gibt drei praktische Möglichkeiten, auf die angeschlossenen Computer zuzugreifen: Vorderseitige Drucktasten, Maus und Hotkey.

**Computer über vorderseitige Drucktasten auswählen** Drücken Sie eine Portauswahl-Drucktaste, und lassen Sie sie los, um die

KVM-Steuerung auf den Computer des betreffenden Ports umzuleiten. **Port mit der Maus umschalten (standardmäßig deaktiviert)**

Doppelklicken Sie auf die Rolltaste der USB-Maus, um zyklisch zwischen den Ports umzuschalten.

**Hinweis:** 1. Diese Funktion wird nur von 3-Tasten-USB-Mäusen mit Rolltaste unterstützt. 2. Diese Funktion wird nur unterstützt, wenn Sie die Mausemulation

aktiviert haben.

# Hotkey-Bedienung

**Hotkey-Einrichtung**

 $[X]/[x]$ [Invio] Si sposta fra i tasti di cambio della porta predefinito [Bloc]  $\begin{bmatrix} S & S & S & S \end{bmatrix}$ Scorr] [Bloc Scorr] ed alternativo [Ctrl] [Ctrl].

Die Portumschaltung per Hotkey erfolgt grundsätzlich durch doppeltes Betätigen der Taste [Rollen]. Dadurch wird der Hotkey-Betrieb aktiviert. Anschließend können Sie mit Tastenkombinationen gefolgt von der Taste **Port Switching**

**Hotkey Action**

[Scroll Lock] [Scroll Lock] [Enter]

> $F=$ [F4] [Invio]  $\left| \begin{array}{c} \text{E} \\ \text{He} \\ \text{B} \end{array} \right|$  Elenca le impostazioni attuali dello switch per mezzo della funzione Incolla di un editor di testo.

CS74D).

[Scroll Lock] [Scroll 1. Change [Scroll Lock], [Scroll Lock] to [Ctrl], [Ctrl].

Lock] [X] / [x] [Enter] 2. Press again to change back.

[Scroll Lock] [Scroll Lock] [K] / [k] [Enter]

corresponding function:

Brings only the **KVM** focus from the port that currently

has it to the next port on the installation. [Scroll Lock] [Scroll Brings only the **audio** focus from the port that currently

Lock] [S] / [s] [Enter] has it to the next port on the installation.

**Hotkey Summary Table** 

After invoking HSM, key in one of the following keys to perform the

 $\vert$  [X] / [x] [Enter]  $\vert$  Toggles between the default ([Scroll Lock] [Scroll Lock])

**Key Function**

[K] / [k] [Enter] | Toggles the KVM focus. [S] / [s] [Enter] Toggles the audio focus.

and alternate ([Ctrl] [Ctrl]) Port Switching keys.

Part No. PAPE-1223-A80G Printing Date: 10/2013 <u>Till i en ha film film film film</u>

> est possible d'appuyer sur des combinaisons de touches et sur la touche [Entrée] pour réaliser diverses opérations. Consultez le manuel d'utilisation du CS72D/74D pour connaître le détail des combinaisons de touches et prendre connaissance du tableau des raccourcis clavier complet.

#### **Commutation des ports**

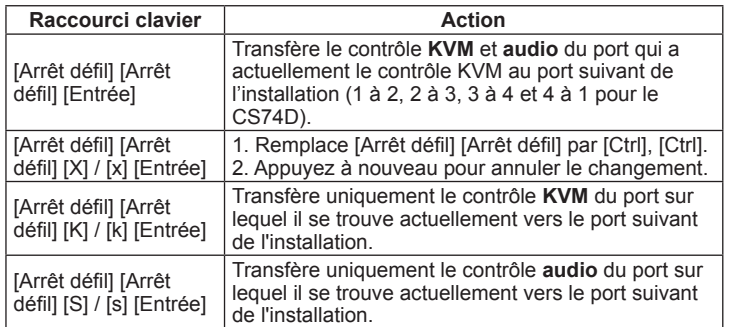

#### **Résumé des raccourcis clavier**

Après avoir activé le mode HSM, appuyez sur l'une des touches suivantes pour effectuer la fonction correspondante :

pulsar dos veces la tecla [Bloq Despl]. Ello activa el modo de teclas de acceso directo, en el cual puede pulsar combinaciones de teclas seguidas de la tecla [Intro] para ejecutar una serie de funciones. Consulte el manual del usuario del CS72D/74D para obtener información detallada sobre las combinaciones de teclas y la tabla completa de teclas de acceso directo.

#### **Conmutación de puertos**

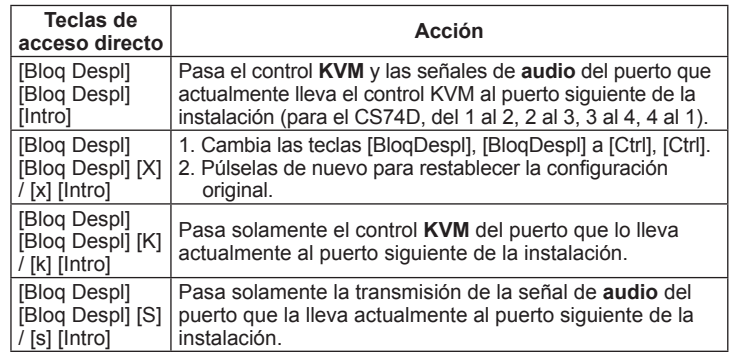

#### **Resumen de las teclas de acceso directo**

Después de activar el modo de teclas de acceso directo, pulse las teclas siguientes para ejecutar la función correspondiente:

[R] / [r] [Enter] Setzt die Hotkey-Einstellungen auf die Standardwerte [[R] / [r]

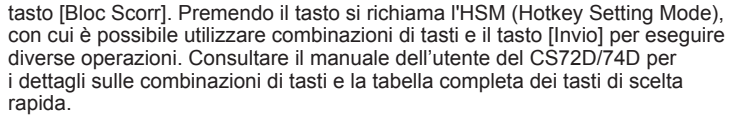

#### **Commutazione delle porte**

**Tasto di scelta** 

**rapida Azione**

Sposta il **KVM** e **l'audio** dalla porta su cui attualmente è il KVM alla porta successiva dell'installazione (da 1 a 2; da 2

a 3; da 3 a 4; da 4 a 1 per il CS74D).

[Blocc Scorr] Blocc Scorr<sup>®</sup> [X]/[x] [Invio]

1. Cambia [Bloc Scorr] [Bloc Scorr] in [Ctrl] [Ctrl]. 2. Premere nuovamente per tornare all'impostazione

precedente.

Seleziona solo il **KVM** della porta successiva, nell'installazione, a quella il cui KVM è attualmente

selezionato.

[Bloc Scorr] [Bloc Scorr] [n] [S]/[s] [Invio]

Seleziona solo **l'audio** della porta successiva, nell'installazione, a quella il cui audio è attualmente

selezionato.

**Tabella di riepilogo dei tasti di scelta rapida** 

Una volta attivato HSM, premere uno dei seguenti tasti per compiere la

funzione corrispondente:

[Enter] verschiedene Funktionen ausführen lassen. Im Benutzerhandbuch zum CS72D/74D finden Sie eine detaillierte Beschreibung der Tastenkombinationen sowie eine Tabelle aller Hotkeys.

# **Port umschalten**

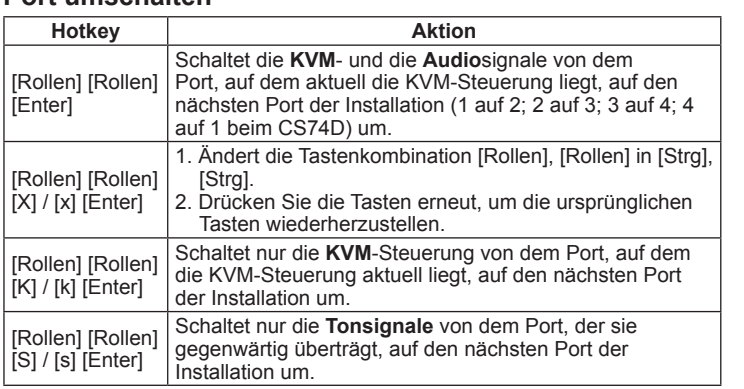

#### **Hotkey-Übersichtstabelle**

Nachdem Sie den Hotkey-Modus aktiviert haben, drücken Sie eine der folgenden Tasten, um die entsprechende Funktion aufzurufen:

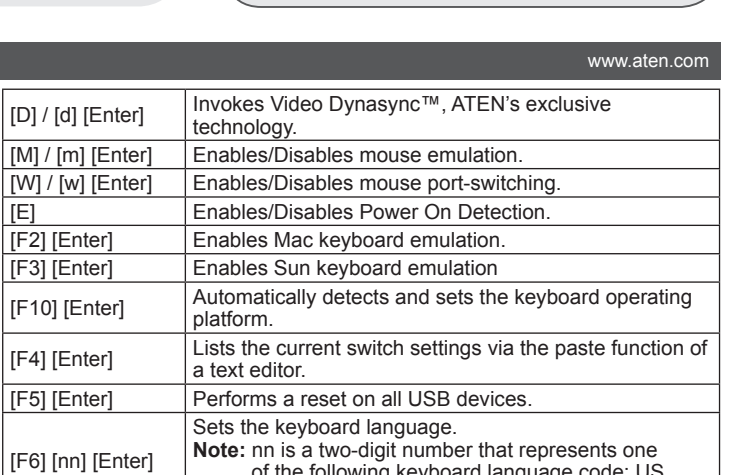

of the following keyboard language code: US English: 33; French: 08; Japanese: 15.

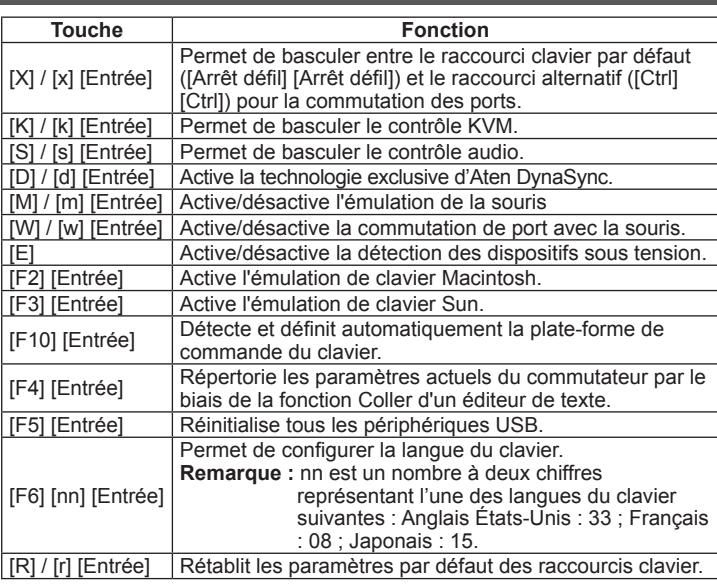

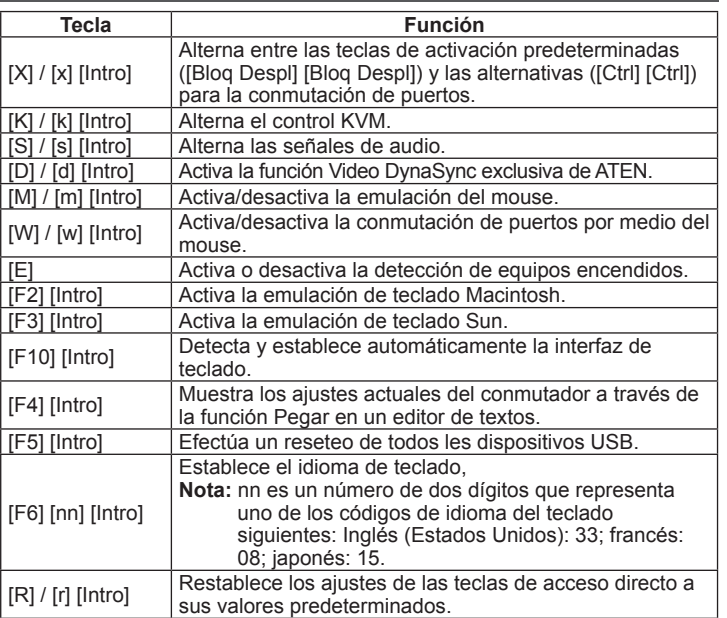

**Tasto Funzione**

[K]/[k] [Invio] Sposta il KVM. [S]/[s] [Invio] Sposta l'audio.

[D]/[d] [Invio] Richiama Video DynaSync, una tecnologia ATEN esclusiva.

Attiva/disattiva il rilevamento all'accensione.

[M]/[m] [Invio] Attiva/disattiva l'emulazione del mouse. [W]/[w] [Invio] Attiva/disattiva il cambio della porta del mouse.

[F2] [Invio] Attiva l'emulazione della tastiera Mac. [F3] [Invio] Attiva l'emulazione della tastiera Sun.

[F10] [Invio] Rileva e imposta automaticamente la piattaforma operativa della tastiera.

[F5] [Invio] Esegue un ripristino di tutti i dispositivi USB.

[F6] [nn] [Invio]

Imposta la lingua della tastiera.

[R]/[r] [Invio] Ripristina le impostazioni predefinite di fabbrica dei tasti<br>di scelta rapida

**Nota:** nn è un numero a due cifre che rappresenta uno dei seguenti codici di lingua della tastiera: Inglese

US: 33; Francese: 08; Giapponese: 15.

di scelta rapida.

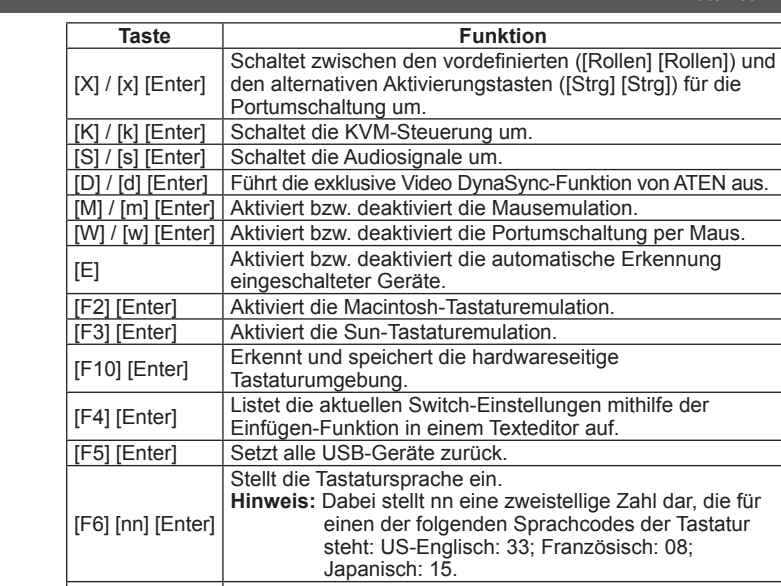

 $\boxed{[R] / [r]}$  [Enter]  $\boxed{$  Resets the hotkey settings to their default status.

1 1.2 m 44-pin Custom KVM Cable Set

1 1.8 m 44-pin Custom KVM Cable Set (for CS74D only)

# 2/4-Port USB DVI KVM Switch Quick Start Guide

1 Power Adapter (for CS74D only)

1 User Instructions

**CS74D Front View**

**CS74D Rear View**

 $\circ$   $\overline{\mathsf{m}\mathsf{m}-\mathsf{k}}$ 

# **Operation**

Hardware Installation

© Copyright 2013 ATEN® International Co., Ltd. ATEN and the ATEN logo are trademarks of ATEN International Co., Ltd. All rights reserved. All other trademarks are the property of their respective owners.

This product is RoHS compliant.

# 2/4-Port USB DVI KVM Switch CS72D/CS74D

Quick Start Guide

# Simply Better Connections

### **Important Notice**

Considering environmental protection, ATEN does not provide a fully printed user manual for this product. If the information contained in the Quick Start Guide is not enough for you to configure and operate your product, **please visit our website www.aten.com, and download the full user manual.**

**Online Registration** http://eservice.aten.com

**Technical Phone Support International:** 886-2-86926959

**North America:**

1-888-999-ATEN Ext: 4988

**United Kingdom:** 44-8-4481-58923

> All information, documentation, firmware, software utilities, and specifications contained in this package are subject to change without prior notification by the manufacturer. Please visit our website http://www.aten.com/download/?cid=dds for the most up-to-date versions.

The following contains information that relates to China:

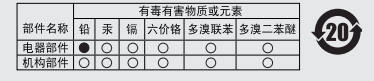

〇: 表示该有毒有害物质在该部件所有均质材料中的含量均在SJ/T

し: 本ホ%有申有者物原住隊部行用料列原約科中的古星均在5/1<br>■1188-2006規定的限量要求之下。<br>●: 表示符合欧盟的豁免条款,但该有毒有害物质至少在该部件的<br>※ 某一均质材料中的含量超出SJ/111383-2006的定量要求。<br>×: 表示该有毒有害物质至少在该部件的某一均质材料中的含量超<br>出SJ/T 11363-2006的限量要求。<br>出SJ/T 11363-2006的限量要求。

**1**

**2**

 $0.10120301$ 

**1 2 3**

**1**

**2**

**5**

**3**

 $\boxed{mm}$   $\odot$ 

**4**

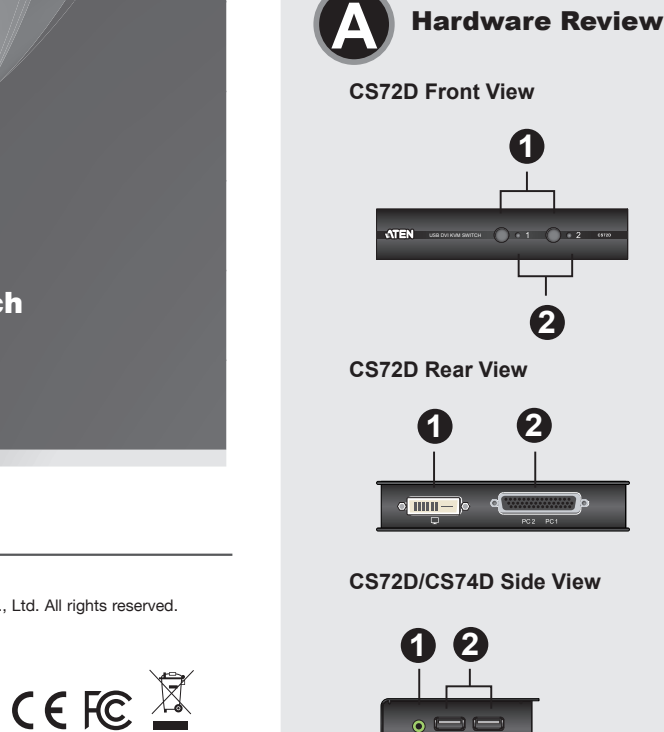

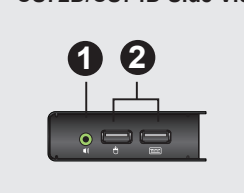

USB DVI KVM Cable Set Guia de início rápido do comutador KVM DVI USB de 2/4 portas www.aten.com

#### Revisão do hardware **O**

#### Краткое руководство 2/4-портового KVM-переключателя USB DVI www.aten.com

# Обзор оборудования **•**

### 2/4ポートUSB DVI KVMスイッチ クイックスタートガイド www.aten.com サポートお問合せ窓口:+81-3-5615-5811

### 製品各部名称 **◎**

#### www.aten.com 技術服務專線:02-8692-6959

#### 熱鍵設定簡表 當啟動熱鍵操作模式後即可執行以下功能:

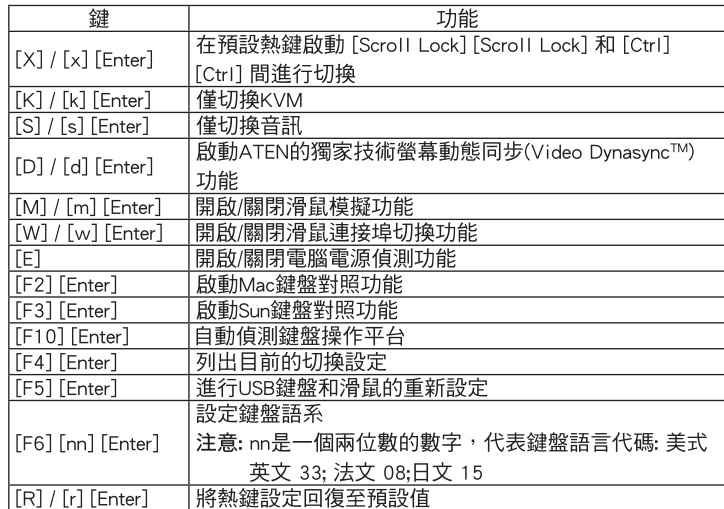

切換連接埠

**Вид спереди CS72D/CS74D** 1. Кнопки выбора порта 2. Индикаторы портов

**Вид сзади CS72D/CS74D**

1. Порт DVI консоли

2. Порт(ы) компьютера 3. Гнездо питания (только модель CS74D)

**Вид сбоку CS72D/CS74D** 1. Звуковой порт

2. Порты USB консоли

#### Установка оборудования **<sup>B</sup>**

- 1. Подключите клавиатуру и мышь USB к портам USB консоли на боковой панели устройства.
- 2. Подключите динамики к звуковому порту на боковой панели устройства.
- 3. Подключите монитор DVI к порту DVI консоли на задней панели устройства, и включите монитор.
- 4. Возьмите идущий в комплекте 44-контактный кабель и подключите 44-контактный разъем к порту(ам) компьютера переключателя. Подключите расположенные на другом конце кабеля разъемы USB, DVI-D и динамиков к соответствующим портам компьютера.

# Короткий посібник 2/4-портового KVM-перемикача USB DVI www.aten.com www.aten.com www.aten.com www.aten.com www.aten.com

# Огляд обладнання **©**

#### 5. (Только модель CS74D) Подключите адаптер питания из комплекта поставки переключателя к источнику тока, после чего подключите кабель адаптера питания к гнезду питания переключателя.

6. Включите питание всех компьютеров.

### Работа

**Переключение портов**

Существует три удобных способа получения доступа к компьютерам: кнопки на лицевой панели, мышь и горячие клавиши. **Переключение с помощью кнопок на лицевой панели**

Нажмите и отпустите кнопку выбора порта, чтобы перенести фокус KVM на подключенный к соответствующему порту компьютер. **Переключение портов с помощью мыши (по** 

портов. [K] / [k] [Enter] Перенос фокуса KVM.<br>[S] / [s] [Enter] Перенос фокуса звука

#### **умолчанию выключено)**

Перенос фокуса звука. [D] / [d] [Enter] Включение режима Video DynaSync, являющегося эксклюзивной технологией ATEN. [M] / [m] [Enter] Включение/выключение эмуляции мыши.

[F2] [Enter] Включение эмуляции клавиатуры Mac.<br>[F3] [Enter] Включение эмуляции клавиатуры Sun.

- Щелкните два раза колесико прокрутки мыши USB, чтобы перейти к следующему порту.
- **Примечание.** 1. Эта функция поддерживается только 3-клавишными мышами USB с колесиком прокрутки.
	- 2. Эта функция поддерживается только при включенной эмуляции мыши.

Включение эмуляции клавиатуры Sun. [F10] [Enter] Автоматическое определение и задание операционной

### Горячие клавиши

#### **Режим горячих клавиш**

Прежде чем использовать горячие клавиши, дважды нажмите клавишу

1. Кнопки вибору порту 2. Індикатори порті

[Scroll Lock]. Это позволяет перейти в режим горячих клавиш (HSM), в котором для выполнения требуемой операции достаточно ввести комбинацию клавиш и нажать [Enter]. Подробное описание комбинаций клавиш и полная таблица горячих клавиш приводятся в руководстве пользователя CS72D/74D.

**Переключение портов**

**Горячая клавиша Действие**

[Scroll Lock] [Scroll Lock] [Enter]

Перенос фокуса **KVM** и **звука** с порта, на котором сейчас находится фокус KVM, на следующий порт системы (с 1 на 2; с 2 на 3; с 3 на 4; с 4 на 1 для

модели CS74D).

[Scroll Lock] [Scroll Lock] [X] / [x] [Enter] 1. Изменение [Scroll Lock], [Scroll Lock] на [Ctrl], [Ctrl]. 2. Нажмите снова, чтобы изменить обратно.

[Scroll Lock] [Scroll Lock] [K] / [k] [Enter]

Перенос только фокуса **KVM** с порта, на котором фокус находится в настоящий момент, на

следующий порт системы.

[Scroll Lock] [Scroll Lock] [S] / [s] [Enter]

Перенос только фокуса **звука** с порта, на котором фокус находится в настоящий момент, на

следующий порт системы.

**Сводная таблица горячих клавиш**

После вызова режима HSM воспользуйтесь одной из приведенных ниже комбинаций клавиш для выполнения соответствующей функции.

**Клавиша Функция**

- 1. お使いのUSBキーボードとUSBマウスを、製品サイドパネルにあるUSBコン ソールポートに接続してください。
- 2. お使いのスピーカーを、製品サイドパネルにあるオーディオポートに接続し てください。
- 3. お使いのDVIモニターを製品リアパネルにあるDVIコンソールポートに接続し たら、このモニターに電源を入れてください。
- 4. 製品に付属している44ピンのケーブルの44ピンコネクターを、製品のコン ピューターポートに接続してください。そして、ケーブルのもう片方の端に

# 2/4포트 USB DVI KVM 스위치 빠른 시작 가이드

[X] / [x] [Enter]

Переключение между стандартными ([Scroll Lock]) и альтернативными ([Ctrl] [Ctrl]) клавишами переключения

мыши.

[E] Включение/выключение определения состояния питания.

платформы клавиатуры.

[F4] [Enter] Вывод текущих настроек переключателя с помощью функции вставки текстового редактора.

[F5] [Enter] Выполнение сброса для всех устройств USB.

[F6] [nn] [Enter]

Задание языка клавиатуры.

**Примечание.** nn представляет собой двузначное число,

соответствующее одному из следующих кодов языка клавиатуры: английский (США): 33; французский: 08; японский: 15.

 $\bigg|$  [W] / [w] [Enter]  $\bigg|$  Включение/выключение переключения портов с помощью

[R] / [r] [Enter] Сброс настроек горячих клавиш на состояние по

умолчанию.

**Вигляд спереду CS72D/CS74D**

- あるコネクターを、コンピューターのUSB、DVI-D、スピーカーの各ポート にそれぞれ接続してください。
- 5. (CS74Dのみ) 製品に付属している電源アダプターを電源に接続し、この電源 アダプターのケーブル部分を製品の電源ジャックに接続してください。
- 6. 製品に接続されているコンピューターに電源を入れてください。

# **Вигляд ззаду CS72D/CS74D**

1. Порт DVI консолі

- 2. Порт(и) комп'ютера
- 3. Гніздо живлення (лише модель CS74D)
- **Вигляд збоку CS72D/CS74D**
- 1. Звуковий порт
- 2. Порти USB консолі

# Встановлення обладнання **<sup>B</sup>**

- 1. Підключіть клавіатуру та мишу USB до портів USB консолі на боковій панелі пристрою. 2. Підключіть динаміки до звукового порту на боковій панелі пристрою.
- 3. Підключіть монітор DVI до порту DVI консолі на задній панелі пристрою, та увімкніть монітор.
- 4. Візьміть 44-контактний кабель, що надається у комплекті, та підключіть 44-контактний з'єднувач до порту(ів) комп'ютера перемикача. Підключіть розташовані на іншому кінці кабелю з'єднувачі USB, DVI-D та динаміків до відповідних портів комп'ютера.

# 5. (Лише модель CS74D) Підключіть адаптер живлення, що надається у

**Vista frontal do CS72D/CS74D** 1. Botões de seleção de portas 2. LEDs das portas

### **Vista traseira do CS72D/CS74D**

- 1. Porta do console DVI
- 2. Porta(s) de computador 3. Conector de energia (apenas no CS74D)
- **Vista lateral do CS72D/CS74D**
- 1. Porta de áudio
- 2. Portas USB do console

#### Instalação de hardware **<sup>B</sup>**

- 1. Conecte o teclado e o mouse USB às portas USB do console localizadas
- no painel lateral da unidade. 2. Conecte seus alto-falantes à porta de áudio localizada no painel lateral da unidade.
- 3. Conecte o monitor DVI à porta do console DVI localizada no painel traseiro
- da unidade e ligue o monitor. 4. Usando o conjunto de cabos de 44 pinos incluso na embalagem, conecte o conector de 44 pinos às portas de computador do comutador. Na outra extremidade do cabo, ligue os conectores de alto-falantes, DVI-D e USB às suas respectivas portas no computador.

CS72D/CS74D フロントパネル 1. ポート選択ボタン 2. ポートLED

# CS72D/CS74D リアパネル

1. DVIコンソールポート 2. コンピューターポート - 3. 電源ジャック (CS74Dのみ)

#### CS72D/CS74D サイドパネル 1. オーディオポート 2. USBコンソールポート

ハードウェアセットアップ **<sup>B</sup>**

하드웨어 리뷰 **<sup>A</sup>** CS72D/CS74D 전면

1. 포트 선택 푸시버튼 2. 포트 LED

CS72D/CS74D 후면

1. DVI 콘솔 포트 2. 컴퓨터 포트 3. 전원잭 (CS74D only)

#### CS72D/CS74D 측면

- 1. 오디오 포트
- 2. USB 콘솔 포트

# 하드웨어 설치 **<sup>B</sup>**

- 1. USB 키보드와 USB 마우스를 장치의 측면 패널에 있는 USB 콘솔 포트에 연결합니다.
- 2. 장치의 측면 패널에 있는 오디오 포트에 스피커를 연결합니다. 3. DVI 모니터를 장치의 후면에 있는 DVI 콘솔 포트에 연결하고 모니터에 전원을 인가합니다.
- 4. 제공된 44핀 케이블 세트를 이용하여, 스위치의 컴퓨터 포트에 44핀 커넥터를 연결합니다. 케이블의 다른 한 쪽에는, USB, DVI-D 와 스피커 커넥터를 컴퓨터의 알맞은 포트에 연결합니다.

#### CS72D/CS74D 2/4端口USB DVI KVM多电脑切换器快速安装卡

# 硬件检视 **⊙**

#### CS72D/CS74D 前视图

- 1. 连接端口选择按键
- 2. 连接端口LED指示灯

### CS72D/CS74D后视图

1. DVI控制端连接端口区 2. 电脑连接端口区 3. 电源插孔(CS74D)

### CS72D/CS74D 侧视图

- 1. 音频连接端口
- 2. USB控制端连接端口区

### 硬件安装 ®

- 1. 请将USB键盘及鼠标连接至切换器侧面的USB控制端连接端口区。
- 2. 请将喇叭连接至切换器侧面的音频连接端口
- 3. 请将控制端DVI屏幕连接切换器后方的DVI控制端连接端口区, 并且开启
- 屏幕电源。

# CS72D/CS74D 2/4埠USB DVI KVM多電腦切換器快速安裝卡

- 硬體檢視 ❻
- CS72D/CS74D 前視圖 1. 連接埠選擇按鍵 2. 連接埠LED指示燈
- 
- CS72D/CS74D背視圖 1. DVI控制端連接埠區
- 2. 電腦連接埠區
- 3. 電源插孔(CS74D)

# CS72D/CS74D 側視圖

- 1. 音訊連接埠
- 2. USB控制端連接埠區

# 硬體安裝 ❺

- 1. 請將USB鍵盤及滑鼠連結至切換器側面之USB控制端連接埠區
- 2. 請將喇叭連結至切換器側面之音訊連接埠
- 3. 請將控制端DVI螢幕連結切換器後方之DVI控制端連接埠區,並且開啟螢幕 電源

комплекті з перемикачем, до джерела живлення, після чого підключіть кабель адаптера до гнізда живлення перемикача. 6. Увімкніть живлення усіх комп'ютерів.

#### Робота **Перемикання портів**

Для отримання доступу до комп'ютерів існує три зручних способи: кнопки на лицьовій панелі, миша та сполучення клавіш.

**Перемикання за допомогою кнопок на лицьовій панелі**

Натисніть та відпустіть кнопку вибору порту, щоб перенести фокус KVM на підключений до відповідного порту комп'ютер.

**Перемикання портів за допомогою миші (за** 

#### **промовчанням вимкнено)**

Двічі клацніть коліщатко прокручування USB миші, щоб перейти до наступного порту.

> [F3] [Enter] Habilita a emulação de teclado de computadores Sun [F10] [Enter] Detecta e define automaticamente a plataforma operacional

**Примітка.** 1. Ця функція підтримується лише 3-клавішною мишею USB із коліщатком прокручування.

2. Ця функція підтримується лише за умови увімкнення емуляції миші.

# Сполучення клавіш

### **Режим сполучення клавіш**

Перш ніж користуватися сполученнями клавіш, двічі натисніть клавішу [Scroll Lock]. Це дозволяє перейти до режиму сполучення клавіш (HSM), в якому для виконання потрібної операції достатньо ввести комбінацію

> [K]/[k] [Enter] KVMの選択ポートを交互に切り替えます。 [S]/[s] [Enter] オーディオの選択ポートを交互に切り替えます。 **[D]/[d] [Enter] ビデオダイナシンク(ディスプレイエミュレーション)機能**

5. (apenas no CS74D) Conecte o adaptador de energia que veio com seu comutador em uma fonte de energia, em seguida conecte o cabo de energia no conector de energia do comutador. 6. Ligue os computadores.

# Operação

# **Comutação de portas**

Há três métodos convenientes para acessar os computadores: Botões do painel frontal, mouse e teclas de acesso.

#### **Comutação pelos botões do painel frontal**

Pressione e solte um botão de seleção de porta para mudar o controle para o computador conectado à porta correspondente.

#### **Comutação de portas pelo mouse (Desabilitado por padrão)**

Clique duas vezes com o botão da roda do mouse USB para comutar entre as portas.

- **Observação:** 1. Esse recurso é compatível apenas com mouses USB de três botões com roda de rolagem. 2. O recurso funciona apenas quando a emulação de mouse
	- estiver habilitada.

# Operação por teclas de acesso

**Modo de Configuração de Teclas de Acesso (HSM)** Todas as operações de teclas de acesso começam com pressionar [Scroll

# 操作方法

ポート切替

#### 製品に接続されたコンピューターへは、フロントパネルのプッシュボタン、マ ウス、ホットキーの3種類の方法でアクセスすることができます。 フロントパネルのプッシュボタンによる切替方法

KVMを操作するコンピューターを選択する場合は、そのポート番号に対応した ポート選択ボタンを1回押してください。

#### マウスによる切替方法 (デフォルト設定はOFF)

お使いのマウスのホイールをダブルクリックすると、ポートを順番に切り替え ます。

注意: 1. この機能は、USB 3-keyホイールマウスでのみお使いいただけます。 2. この機能は、マウスエミュレーション機能が有効である場合にのみ、お使い いただけます。

# ホットキー操作

ホットキーセッティングモード ホットキーの操作は、必ず[Scroll Lock] キーの二度押しから始まります。これ

5. (CS74D only)스위치에 포함되어 있는 전원 어댑터를 전원 소스에 연결하고 전원 어댑터 케이블을 스위치의 전원잭에 연결합니다. 6. 컴퓨터에 전원을 인가합니다.

# 동작

포트 전환 컴퓨터에 접속하는 3가지 방법 : 전면 패널 푸시버튼, 마우스와 핫키. 전면 패널 푸시버튼을 통한 전환 포트 선택 버튼을 눌렀다 떼면 KVM 포커스가 컴퓨터에 연결된 포트로 옮겨집니다.

### 마우스 포트 전환 (기본 설정값off)

USB 마우스의 스크롤 휠을 두 번 더블클릭 함으로써 포트를 순차 선택 가능. 알림: 1. 이 기능은 USB 3키 스크롤 휠 마우스에서만 지원됩니다. 2. 이 기능은 마우스 에뮬레이션이 활성화 일 때 지원 가능합니다.

# 핫키 동작

핫키 설정 모드 모든 핫키 동작은 [Scroll Lock] 키를 두 번 탭 하면서 시작합니다. 이 실행으로 다양한 동작들을 실행 시킬 수 있는 키 조합으로 핫키 설정 모드 (HSM) 가능합니다. CS72D/74D 사용자 메뉴얼을 참고하여 키조합과 핫키 테이블을 참고하세요.

- 4. 将包装内所附的44-pin线缆组连接至CS72D/CS74D后方的电脑连接端 口区, 并将线缆组的另一端连接至电脑上相对应的USB、DVI-D以及喇叭 连接孔
- 5. 将包装所附的电源适配器连接电源, 然后将电源适配器的线缆连接至切 换器上的电源插孔。(仅CS74D附有电源适配器)
- 6. 开启电脑电源。

# 操作方式

切换连接端口 可通过三种方法访问安装架构中的任何电脑: 前面板选择按键、鼠标以及

# 热键

通过前面板选择按键切换连接端口 按住并放掉连接端口选择按键,将KVM切换至对应的电脑。

# 通过鼠标切换连接端口(基本设定为关闭状态)

按下鼠标滚轮两次,启动连接端口连续切换功能 注意:1. 该功能仅适用于三键USB鼠标。

2. 当鼠标仿真设定为开启时才会支持鼠标连接端口切换功能。

# 4. 將包裝內所附的44-pin線材組連接至CS72D/CS74D後方之電腦連接埠區

- 並將線材組的另一端連接至電腦上相對應的USB、DVI-D以及喇叭連接孔
- 5. 將包裝所附的電源變壓器連結電源,然後將電源變壓器的線材連接至切換 器上的電源插孔。(僅CS74D附有電源變壓器)
- 6. 開啟電腦電源

# 操作方式

可透過三種方法存取安裝架構中的任何電腦:前板選擇按鍵、滑鼠以及熱鍵 透過前板選擇按鍵切換連接埠 按住並放掉連接埠選擇按鍵,將KVM切换至對應的電腦 透過滑鼠切換連接埠(基本設定為關閉狀態) 按下滑鼠滾輪兩次,啟動連接埠連續切換功能。 注意: 1. 該功能僅適用於三鍵USB滑鼠 2. 當滑鼠模擬設定為開啟時才會支援滑鼠連接埠切換功能。

клавіш та натиснути [Enter]. Докладна інформація про комбінації клавіш та повна таблиця сполучень клавіш наводяться у керівництві користувача

CS72D/74D.

**Перемикання портів**

**Сполучення** 

**клавіш Операція**

[Scroll Lock] [Scroll Lock] [Enter]

Перенесення фокусу **KVM** та **звуку** з порту, на якому фокус KVM знаходиться на даний момент на наступний порт системи (з 1 на 2; з 2 на 3; з 3

на 4; з 4 на 1 для моделі CS74D).

[Scroll Lock] [Scroll Lock] [X] / [x] [Enter] 1. Зміна [Scroll Lock], [Scroll Lock] на [Ctrl], [Ctrl].

2. Натисніть знову, щоб повернути.

[Scroll Lock] [Scroll Lock] [K] / [k] [Enter]

Перенесення лише фокусу **KVM** з порту, на якому фокус знаходиться на даний момент, на наступний

порт системи.

[Scroll Lock] [Scroll Lock] [S] / [s] [Enter]

Перенесення лише фокусу **звуку** з порту, на якому фокус знаходиться на даний момент, на наступний

порт системи.

**Зведена таблиця сполучень клавіш**

Після виклику режиму HSM скористайтесь однією з наведених нижче

комбінацій клавіш, щоб виконати відповідну функцію.

Lock] duas vezes. Isso invoca o modo HSM, que pode ser seguido de uma sequência de teclas e da tecla [Enter] para executar várias operações. Consulte o manual do usuário do CS72D/74D para obter combinações de

teclas detalhadas e a Tabela de Teclas de Acesso completa.

**Comutação de portas**

**[Scroll Lock** [Scroll Lock] [Enter]

**Tecla de acesso Ação**

Muda o controle **KVM** e os sinais de **áudio** da porta que atualmente tem o controle KVM para a próxima porta na instalação (1 para 2, 2 para 3, 3 para 4, 4 para 1 no

CS74D).

[Scroll Lock] [Scroll Lock] [X] [x] [Enter]

[Scroll Lock] [Scroll Lock] [K] / [k] [Enter]

1. Muda [Scroll Lock], [Scroll Lock] para [Ctrl], [Ctrl]. 2. Pressione novamente para retornar à configuração

anterior.

Muda apenas o controle **KVM** da porta que atualmente o

tem para a próxima porta na instalação.

[Scroll Lock] [Scroll Lock] [S] / [s] [Enter]

Muda apenas o controle **áudio** da porta que atualmente

o tem para a próxima porta na instalação.

**Tabela de resumo de Teclas de Acesso** 

Após chamar o Modo de Configuração de Teclas de Acesso (HSM), pressione

uma das seguintes teclas para executar a função correspondente:

によって、ホットキーセッティングモード (HSM)が起動します。この後で、操 作に応じたキーの組み合わせを入力して[Enter]キーを押すと、その操作を実行 します。キーの組み合わせとホットキー一覧表に関する詳細は、CS72D/74D

のユーザーマニュアルをご確認ください。

ポート切替

ホットキー 動作

[Scroll Lock] [Scroll Lock] [Enter]

KVM とオーディオの選択を、現在のポートから次のポ ート(CS74Dは1→2、2→3、3→4、4→1)に切り替えま

. [Scroll Lock], [Scroll Lock] から[Ctrl], [Ctrl]に切り替

す。

[Scroll Lock] [Scroll Lock][X] / [x] [Enter]

えます。

[Scroll Lock] [Scroll Lock][K] / [k] [Enter]

KVMの選択だけを、現在のポートから次のポートに切り

替えます。

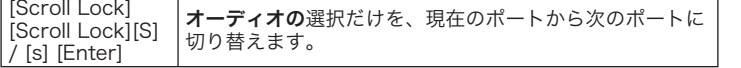

#### ホットキー一覧表

ホットキーセッティングモードの起動後に、次のキーの組み合わせを入力する と、それに関連する機能を実行します。

. もう一度押すと、元に戻します。

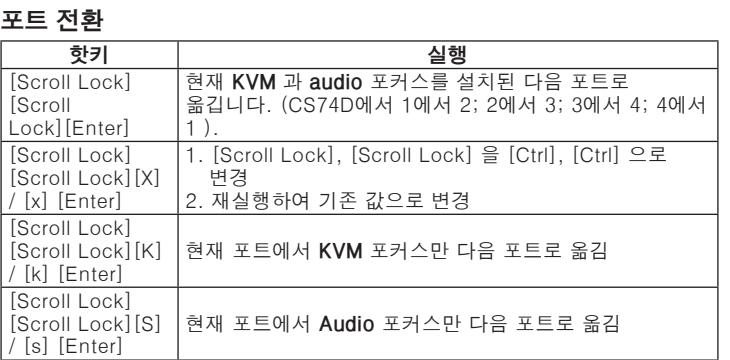

### 핫키 개요 테이블

HSM 을 실행 후, 아래 키를 실행하여 알맞은 기능을 실행합니다:

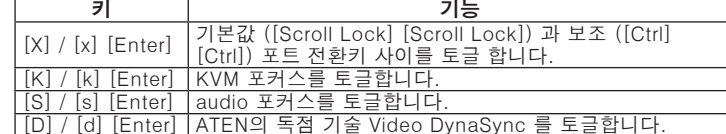

[D] / [d] [Enter] ATEN의 독점 기술 Video DynaSync 를 토글합니다.

# Hotkey Operation热键操作

# 热键操作模式

Hotkey Operation熱鍵操作

熱鍵操作模式

連接埠切換

Lock][Enter]

熱鍵

[Scroll Lock] [Scroll

[Scroll Lock] [Scroll

Lock][X] / [x] [Enter]

[Scroll Lock] [Scroll

Lock] [K] / [k] [Enter]

[Scroll Lock] [Scroll

.ock] [S] / [s] [Enter]

点击两次[Scroll Lock]键启动热键操作模式(HSM); 并搭配[Enter]键来执 行各项操作。请参阅CS72D/CS74D使用手册取得完整的热键表。

### 连接端口切换

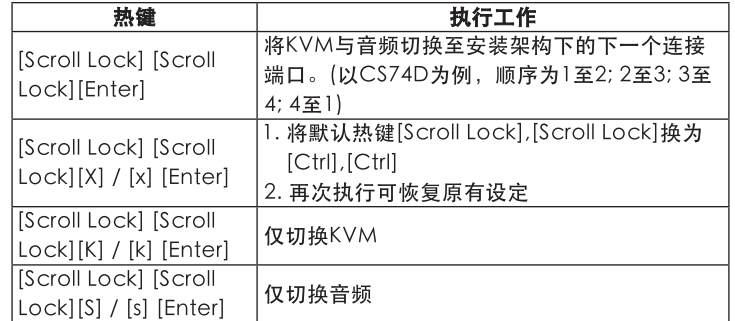

點擊兩次[Scroll Lock]鍵啟動熱鍵操作模式(HSM);並搭配[Enter]鍵來執行各項

2. 再次執行可回復原有設定

執行工作

將KVM與音訊切換至安裝架構下的下一個連接埠。

以CS74D為例,順序為1至2; 2至3; 3至4; 4至1)

. 將預設熱鍵[Scroll Lock],[Scroll Lock] 換為

操作。請參閱CS72D/CS74D使用手冊取得完整的熱鍵表

 $[Ctrl]$ , $[Ctrl]$ 

僅切換KVM

僅切換音訊

**Клавіша Функція**

[X] / [x] [Enter]

Перемикання між стандартними ([Scroll Lock] [Scroll Lock]) та альтернативними ([Ctrl] [Ctrl]) клавішами перемикання

портів. [K] / [k] [Enter] Перенесення фокусу KVM. [S] / [s] [Enter] Перенесення фокусу звуку.

[D] / [d] [Enter] Увімкнення режиму Video DynaSync, який є ексклюзивною

 $\vert$  [W] / [w] [Enter]  $\vert$  Увімкнення/вимкнення перемикання портів за допомогою

[E] Увімкнення/вимкнення визначення стану живлення.<br>[F2] [Enter] Увімкнення емуляції клавіатури Мас. Увімкнення емуляції клавіатури Мас

технологією ATEN. [M] / [m] [Enter] Увімкнення/вимкнення емуляції миші.

миші.

[F3] [Enter] Увімкнення емуляції клавіатури Sun.

[F10] [Enter] Автоматичне визначення і встановлення операційної

платформи клавіатури.

[F4] [Enter] Відображення поточних налаштувань перемикача за

допомогою функції вставки текстового редактора.

[F5] [Enter] Виконання скидання для усіх пристроїв USB.

[F6] [nn] [Enter]

Встановлення мови клавіатури.

**Примітка.** nn являє собою двозначне число, що відповідає одному із наступних кодів мови клавіатури: англійська (США): 33; французька: 08;

Habilita a emulação de teclado de computadores Macintosh.

японська: 15. [R] / [r] [Enter] Скидання налаштувань сполучень клавіш на стан за

промовчанням.

[K] / [k] [Enter] | Muda o controle KVM. [S] / [s] [Enter] | Muda o controle de áudio.

**Tecla Função**

/ [m] [Enter] | Habilita/desabilita a emulação de mouse. [W] / [w] [Enter] | Habilita/Desabilita a comutação da portas com o mouse. [E] | Habilita/Desabilita a detecção de equipamento ligado.<br>[F2] [Enter] | Habilita a emulação de teclado de computadores Mac

[X] / [x] [Enter] Alterna entre as teclas de comutação de porta padrão ([Scroll Lock] [Scroll Lock]) e alternativa ([Ctrl] [Ctrl]).

[D] / [d] [Enter] | Invoca o Video DynaSync, a tecnologia exclusiva da ATEN.

do teclado.

[F4] [Enter] Lista as configurações de comutação atuais pela função Colar de um editor de texto.

[F5] [Enter] Reinicia todos os dispositivos USB.

[F6] [nn] [Enter]

Define o idioma do teclado.

**Observação:** nn é um número de dois dígitos que representa um dos seguintes códigos de idioma do teclado: Inglês EUA: 33, francês: 08, japonês:

15.

[R] / [r] [Enter] Reinicia as configurações de teclas de acesso a seus status

padrão.

キー 機能

[X]/[x] [Enter] デフォルト([Scroll Lock] [Scroll Lock])と代替([Ctrl]

[Ctrl]) のポート切替キーを交互に切り替えます。

を起動します。

[M]/[m] [Enter] マウスエミュレーション機能を有効/無効にします。 [W]/[w] [Enter] マウスによるポート切替機能を有効/無効にします。

[E] 電源状態検知機能を有効/無効にします。

に検出・設定します。

[F2] [Enter] Macキーボードのエミュレーション機能を有効にします。 [F3] [Enter] Sunキーボードのエミュレーション機能を有効にします。 [F10] [Enter] キーボードのオペレーティングプラットフォームを自動的

**[F4] [Enter] 現在の製品の設定内容をテキストエディターにペーストし** 

ます。

[F5] [Enter] すべてのUSB デバイスでリセットを実行します。

#### [F6] [nn] [Enter] 言語を設定します 注意: nn の部分には、キーボード言語を表す2桁のコー ドを入力します。使用できるコードは次のとおりで す。英語(アメリカ): 33、フランス語: 08、日本語: 15. [R] / [r] [Enter] |ホットキーの設定をリセットし、デフォルト状態に戻しま す。

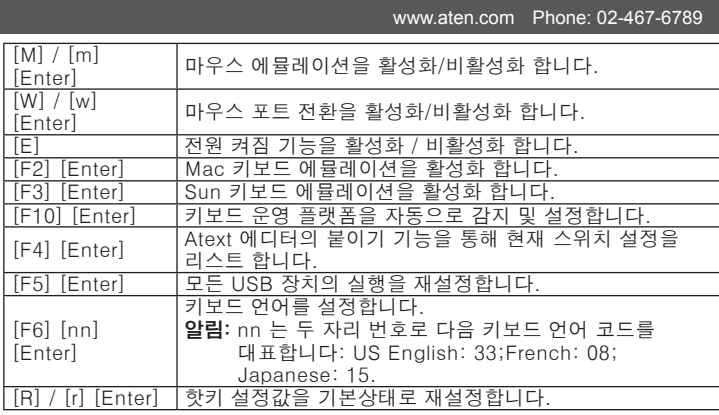

## www.aten.com 电话支持010-5255-0110

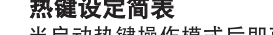

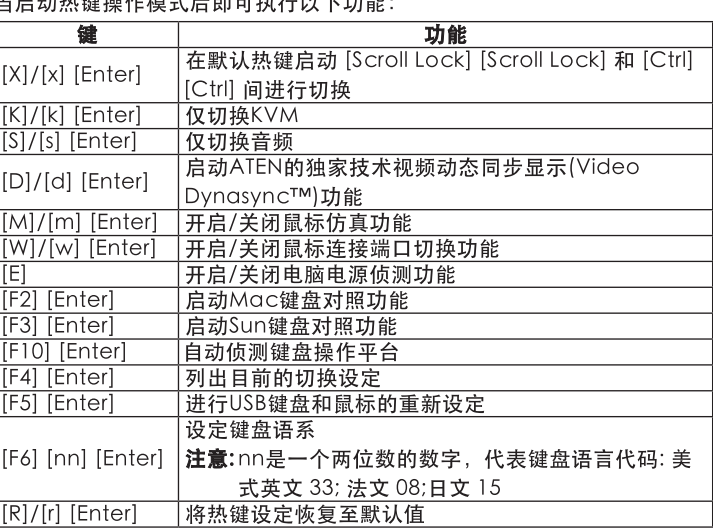